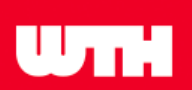

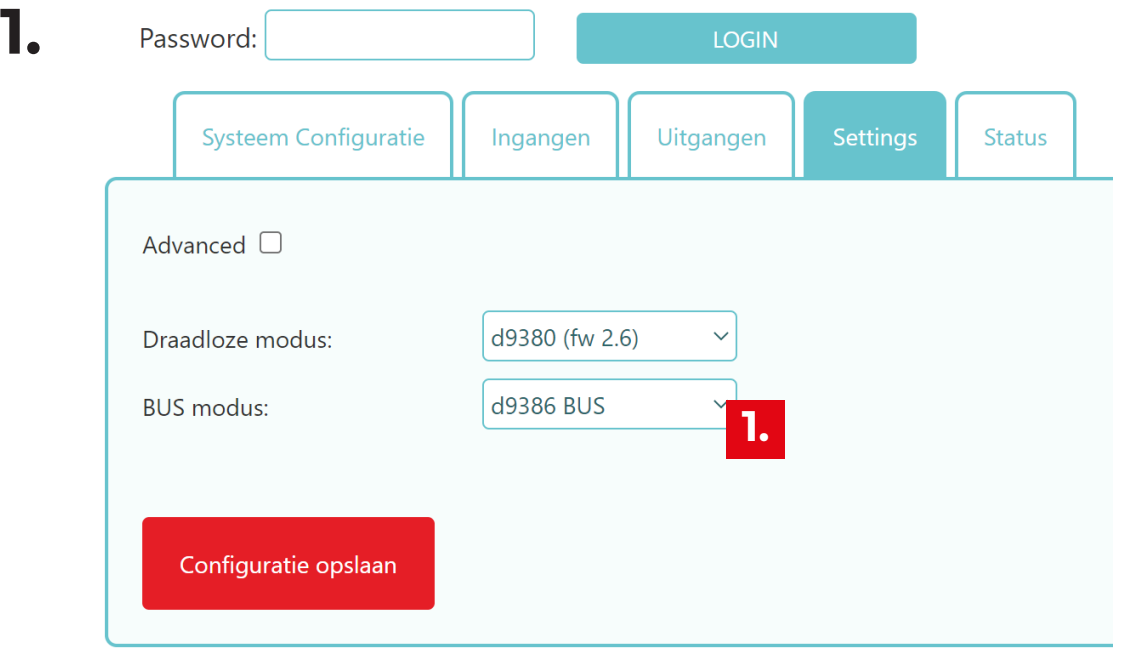

Ga naar tabblad **Settings** Selecteer voor **BUS mode** de **C820S1 BUS** thermostaat.

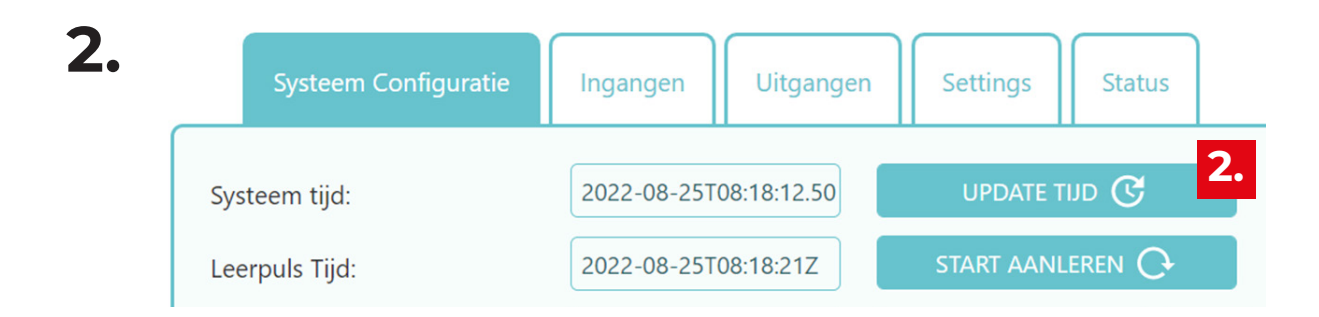

#### Ga naar Tabblad **Systeem Configuratie** Klik op de knop **Update tijd**

Blijft het jaartal op het jaar 2000 staan? Haal dan de stekker van de UMR2 uit het stopcontact en probeer het opnieuw. Dit gebeurt soms bij de eerste keer opstarten voor de UMR2.

## **C820S1 thermostaat aanleren**

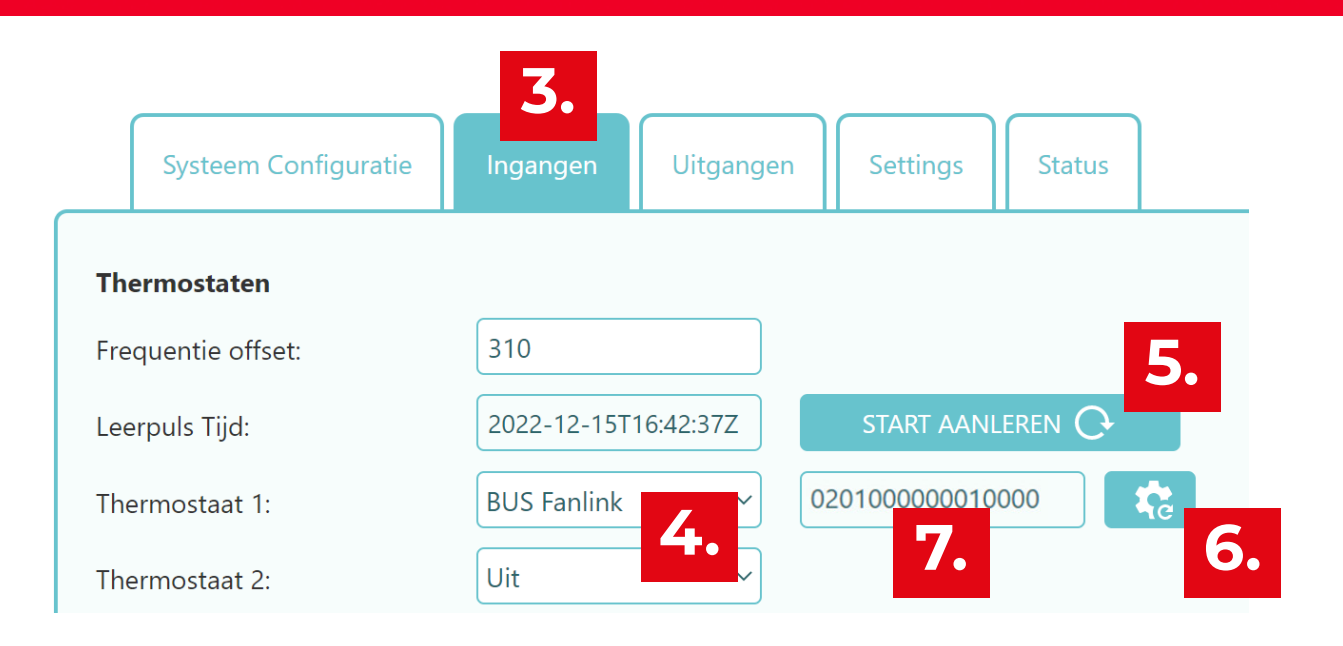

 $\Box$  .

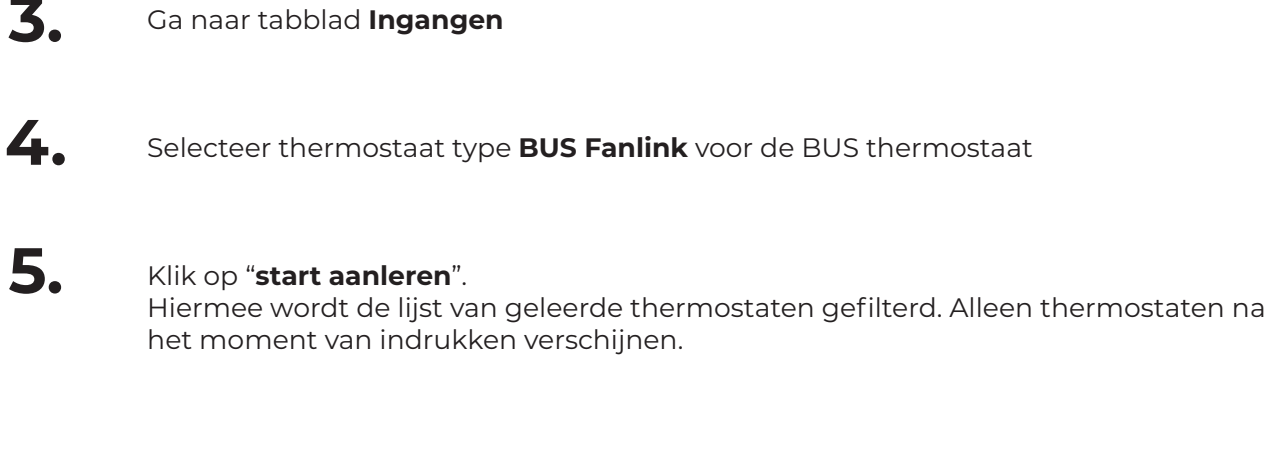

*De thermostaat verzend elke minuut een signaal. Je hoeft geen leerpuls te verzenden vanaf de thermostaat. Het kan dus maximaal een minuut duren voor je de thermostaat in de lijst ziet.*

- **6.** Klik op het **tandwiel** voor het verversen van de lijst bij stap 7.
- **7.** Selecteer de juiste thermostaat in de dropdown lijst. verschijnt als "0001" voor het adres 1 (als je 1 thermostaat aansluit)

Verschijnt er niets? Dan ben je net iets te snel. Ga terug naar stap 6.

WW

## **Niet meer dan één BUS thermostaat op één UMR? Ga dan door naar stap 12 (blz. 5)**

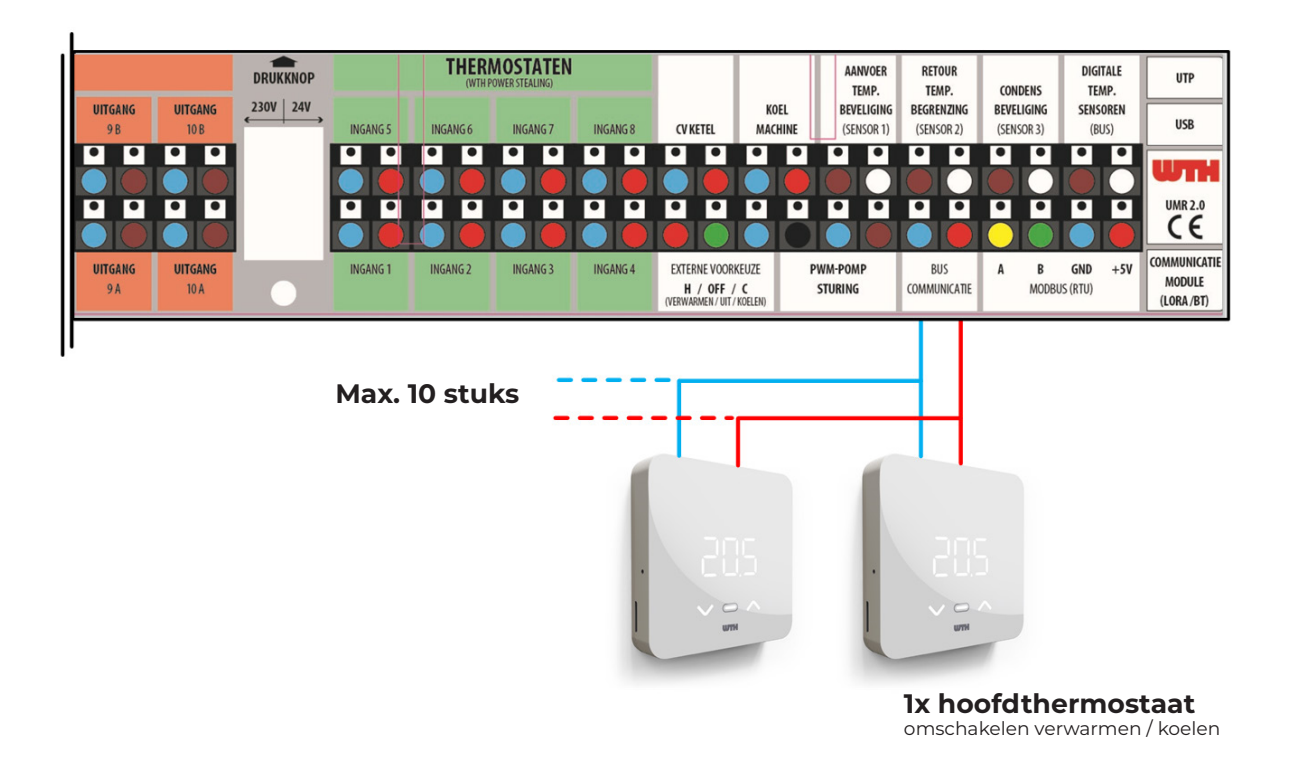

De BUS thermostaat heeft standaard adres **0001**.

Bij meer dan één BUS thermostaat dient het adres op de thermostaat te worden aangepast.

De werkvolgorde is een persoonlijke voorkeur. WTH adviseert de volgende volgorde:

- Sluit alle BUS thermostaten fysiek aan op de UMR2
- Doorloop de **stappen 8 t/m 11** (zie blz. 4) per thermostaat
- Noteer voor jezelf de toegekende adressen (bijv. adres 3 = slaapkamer 1)
- Doorloop dan in 1x de stappen in de configuratie van de UMR2 (**stappen 3 t/m 7**)

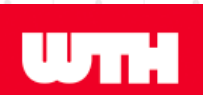

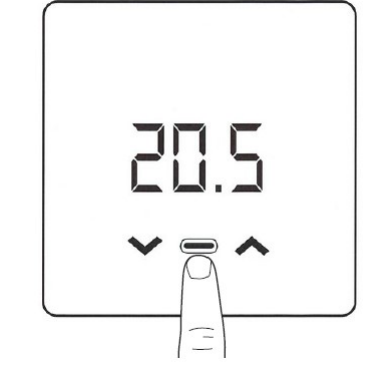

**8.**

**9.**

**Ontwaak** Houd een vinger kort op de middelste toets.

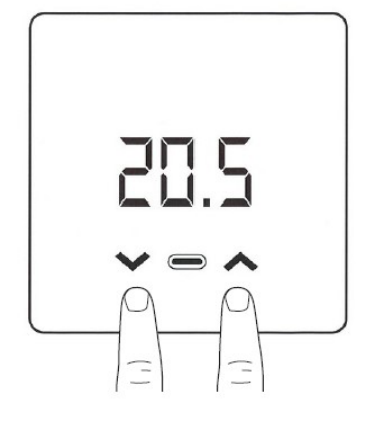

### **Configuratie scherm**

Houd een vinger op zowel de Pijl omhoog als de Pijl omlaag toets gedurende 2 seconde.

Er verschijnt P01 op het display.

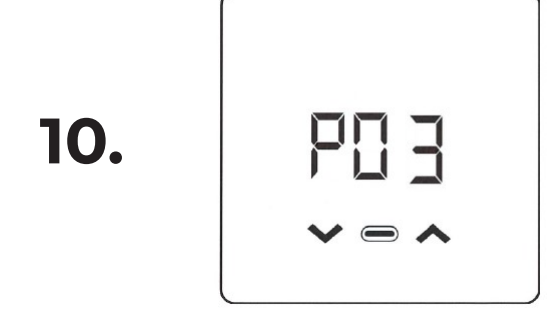

#### **Navigeren**

Houd je vinger kort op de Pijl omhoog of Pijl omlaag toets om bij P03 uit te komen. In P03 kun je het adres van de thermostaat wijzigen.

Houd je vinger vervolgens kort op de middelste toets om in het P03 menu te komen.

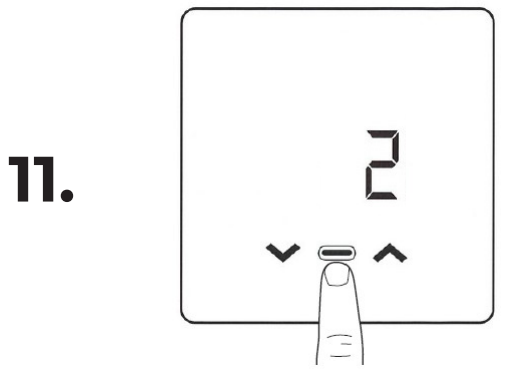

#### **Aanpassen & bevestigen**

Houd je vinger kort op de Pijl omhoog / omlaag toets om het gewenste adres te selecteren.

Houd je vinger kort op de middelste toets om de keuze te bevestigen.

Terug in het configuratie scherm: gebruik de Pijl omhoog toets tot je "End" op het display ziet verschijnen (na P09).

Houd je vinger kort op de middelste toets om de instellingen op te slaan en de configuratie te verlaten.

## **Hoofdthermostaat toekennen**

# $\mathbf{H}_{\mathbf{H}}$

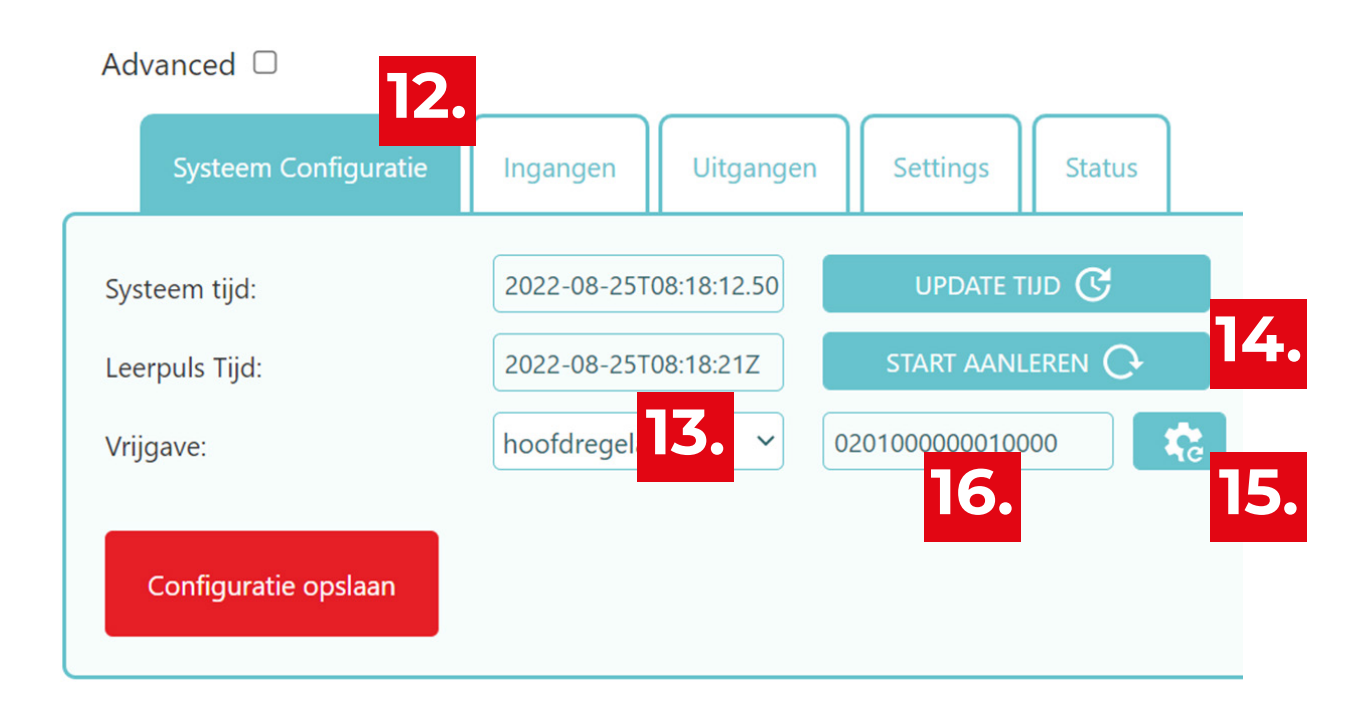

- **12.** Ga naar tabblad **Systeem Configuratie**
- **13.** Selecteer bij Vrijgave **hoofdregelaar**.

#### **14.** Klik op "**start aanleren**".

Hiermee wordt de lijst van geleerde thermostaten gefilterd. Alleen thermostaten na het moment van indrukken verschijnen.

*De thermostaat verzend elke minuut een signaal. Je hoeft geen leerpuls te verzenden vanaf de thermostaat. Het kan dus maximaal een minuut duren voor je de thermostaat in de lijst ziet.*

- **15.** Klik op het **tandwiel** voor het verversen van de lijst bij stap 16.
- **16.** Selecteer de juiste thermostaat in de dropdown lijst. Deze verschijnt als "0001" voor het adres 1 (als je 1 thermostaat aansluit) Als "0002" voor het adres 2. Enz.

Staat de jusite thermostaat er niet tussen? Dan ben je net iets te snel. Ga terug naar stap 15.